## Sarja HP Photosmart 330 series printerite teatmik

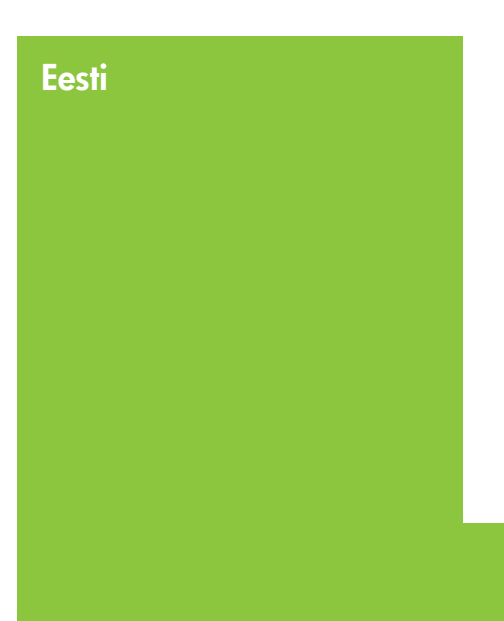

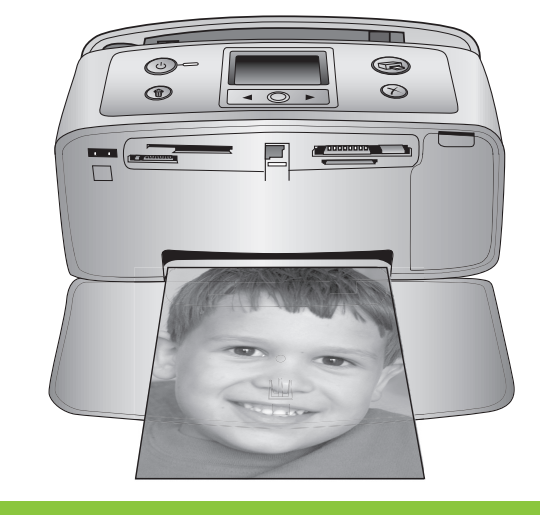

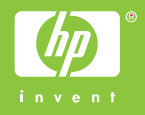

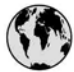

### www.hp.com/support

Support for the following countries/regions is available at www.hp.com/support: Austria, Belgium, Central America & The Caribbean, Denmark, Spain, France, Germany, Ireland, Italy, Luxembourg, Netherlands, Norway, Portugal, Finland, Sweden, Switzerland, and the United Kingdom.

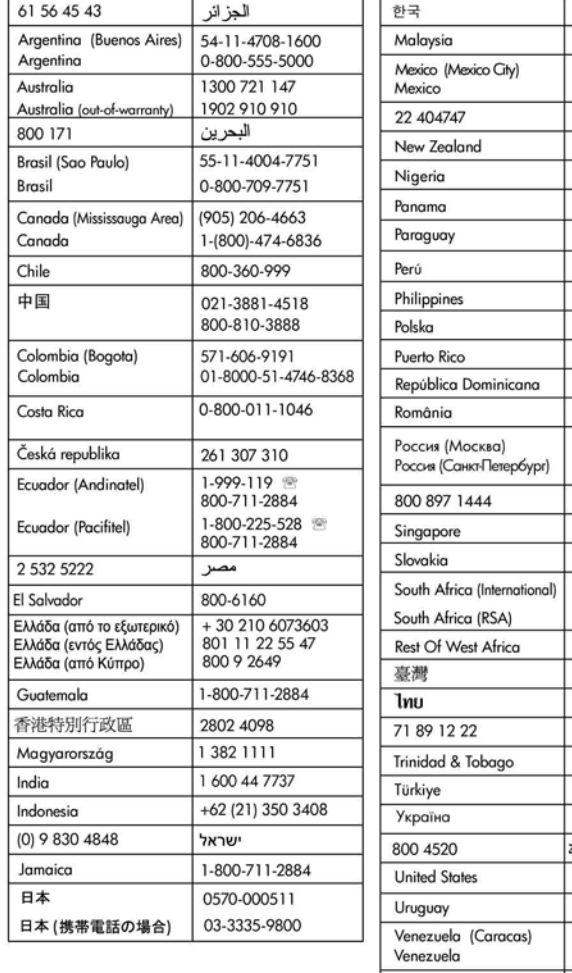

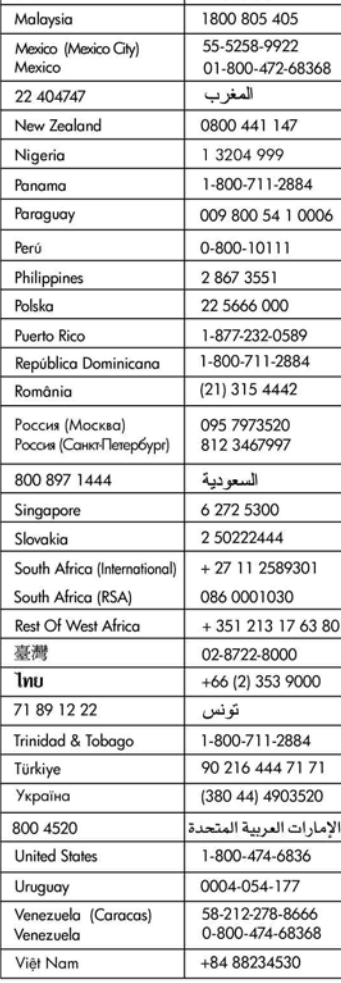

1588-3003

### **Autoriõigused ja kaubamärgid**

© Copyright 2005 Hewlett-Packard Development Company, L.P. Siin sisalduvat teavet võidakse muuta ilma ette teatamata. Reprodutseerimine, adapteerimine või

tõlkimine ilma eelneva kirjaliku loata on keelatud, välja arvatud autorikaitseseadustega lubatud määral.

### **Märkus**

HP toodete ja teenuste garantiid on ära toodud ainult vastavate toodete ja teenustega kaasnevates selgesõnalistes garantiiavaldustes. Mitte midagi selles dokumendis sisalduvat ei tohiks käsitada täiendava garantiina. HP ei vastuta selles dokumendis esineda võivate tehniliste või toimetuslike vigade või väljajätete eest.

Hewlett-Packard Development Company, L.P. ei vastuta ettenägematute ega järelduslike kahjude eest, mis on käesoleva dokumendi ja selles kirjeldatava materjali kasutamise või tööga seotud või neist põhjustatud.

### **Kaubamärgid**

HP, HP logo ja Photosmart kuuluvad ettevõttele Hewlett-Packard Development Company, L.P. Secure Digitali logo kuulub ettevõttele SD Association.

Microsoft ja Windows on Microsoft Corporationi registreeritud kaubamärgid.

CompactFlash, CF ja CF-i logo on ettevõtte CompactFlash Association (CFA) kaubamärgid.

Memory Stick, Memory Stick Duo, Memory Stick PRO ning Memory Stick PRO Duo on Sony Corporationi (registreeritud) kaubamärgid.

MultiMediaCard on Saksamaa

Liitvabariigi ettevõtte Infineon Technologies AG kaubamärk, mis on litsentsitud MMCA-le (MultiMediaCard Association).

xD-Picture Card on ettevõtete Fuji Photo Film Co., Ltd., Toshiba Corporation ning Olympus Optical Co., Ltd. kaubamärk.

Mac, Maci logo ja Macintosh on ettevõtte Apple Computer, Inc. registreeritud kaubamärgid.

Sõna "Bluetooth" sisaldavad kaubamärgid ja logod kuuluvad ettevõttele Bluetooth SIG, Inc. ja Hewlett-Packard Company kasutab neid litsentsi alusel.

PictBridge ja PictBridge'i logo on ettevõtte Camera & Imaging Products Association (CIPA) kaubamärgid.

Muud brändid ja nende tooted on nende vastavate omanike kaubamärgid või registreeritud kaubamärgid.

Printerisse sisseehitatud tarkvara põhineb osaliselt Independent JPEG Groupi tööl.

Selles dokumendis sisalduvate fotode autoriõigused kuuluvad nende algsetele omanikele.

### **Normatiivne mudeli tunnuskood VCVRA-0508**

Toote identifitseerimise eesmärgil on tootel ka normatiivne mudelinumber. Teie seadme normatiivne mudeli tunnuskood on VCVRA-0508. Juhime tähelepanu asjaolule, et seda numbrit ei saa käsitleda turundusnimetusena (sarja HP Photosmart 330 series printer) või tootenumbrina (Q6377A).

### **Ohutusteave**

Seadme kasutamisel järgige alati elementaarseid ohutusnõudeid, et vähendada tulekahju või elektrilöögiga kaasnevat vigastusohtu.

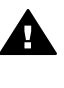

**Ettevaatust!** Tulekahju või elektrilöögi vältimiseks ärge jätke seadet vihma ega muu niiskuse kätte.

- Lugege mõttega läbi printeri komplektis olnud paigaldusjuhised.
- Kasutage seadme toiteallikaga ühendamisel ainult maandatud pistikupesa. Kui te ei tea, kas pistikupesa on maandatud, küsige vastava kvalifikatsiooniga elektriku käest.
- Järgige kõiki seadmel olevaid hoiatusi ja juhiseid.
- Enne seadme puhastamist lülitage see vooluvõrgust välja.
- Ärge paigaldage ega kasutage seadet vee lähedal või märgade kätega.
- Paigaldage seade tasasele pinnale nii, et see püsiks seal kindlalt.
- Paigaldage seade ohutusse kohta, kus keegi ei saaks

toitejuhtme peale astuda või selle taha komistada ning kus toitejuhe ei saaks kahjustada.

- Kui seade ei tööta õigesti, vaadake elektroonilist tõrkeotsinguspikrit (HP Photosmart Printer Help).
- Seadmes pole kasutaja hooldatavaid sõlmi. Hooldusvajadusel pöörduge kvalifitseeritud tugipersonali poole.
- Kasutage seadet hea ventilatsiooniga kohas.

### **Keskkonnakaitsealased avaldused**

Hewlett-Packard Company valmistab keskkonnasõbralikke kvaliteettooteid.

#### **Keskkonnakaitse**

Selle printeri puhul on arvesse võetud mitmeid aspekte, et minimeerida keskkonnakahjulikke mõjusid. Lisateavet HP keskkonnaalaste põhimõtete kohta vt veebisaidilt [www.hp.com/hpinfo/globalcitizenship/](http://www.hp.com/hpinfo/globalcitizenship/environment/) [environment/.](http://www.hp.com/hpinfo/globalcitizenship/environment/)

#### **Osooni tekitamine**

See toode ei tekita arvestataval määral osoonigaasi  $(O_3)$ .

#### **Paberikasutus**

Seadmes võib kasutada ümbertöötatud paberit vastavalt standardile DIN 19309.

#### **Plastdetailid**

Kõik plastosad kaaluga üle 24 grammi (0,88 untsi) on vastavalt rahvusvahelistele standarditele märgistatud. See hõlbustab printeri tööea lõppedes ümbertöötamiseks suunatavate plastosade tuvastamist.

#### **Materjalide ohutusteabe loendid**

Materjalide ohutusteabe loendid (Material Safety Data Sheets – MSDS) leiate HP veebisaidilt [www.hp.com/go/msds](http://www.hp.com/go/msds). Internetiühenduse puudumisel peate selle teabe saamiseks pöörduma HP klienditeenindusse.

#### **Jäätmekäitlus**

HP pakub järjest enam võimalusi oma toodete tagasivõtmiseks ja ümbertöötamisele suunamiseks paljudes riikides, tehes koostööd maailma suurimate elektroonikaseadmeid käitlevate firmadega. HP tegeleb ka oma populaarsemate kasutatud toodete müügiga.

See HP toode sisaldab tinajoodiseid, mis võivad seadme tööea lõppemisel vajada erikäitlust.

#### **Oluline käitlemisalane teave meie klientidele Euroopa Liidus**:

Keskkonnakaitse eesmärgil tuleb käesolev toode pärast kasutusaja lõppu vastavalt seadusele käitlusse anda. Allolev sümbol tähistab seda, et kasutusest kõrvaldatud toodet ei tohi visata olmeprügi hulka. Palun toimetage toode asjakohaseks käitlemiseks/utiliseerimiseks

lähimasse volitatud jäätmekogumispunkti. Lisateavet HP toodete tagastamise ja käitlemise kohta leiate aadressil: [www.hp.com/](http://www.hp.com/hpinfo/globalcitizenship/environment/recycle/index.html) [hpinfo/globalcitizenship/environment/](http://www.hp.com/hpinfo/globalcitizenship/environment/recycle/index.html) [recycle/index.html](http://www.hp.com/hpinfo/globalcitizenship/environment/recycle/index.html).

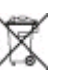

## **Sisukord**

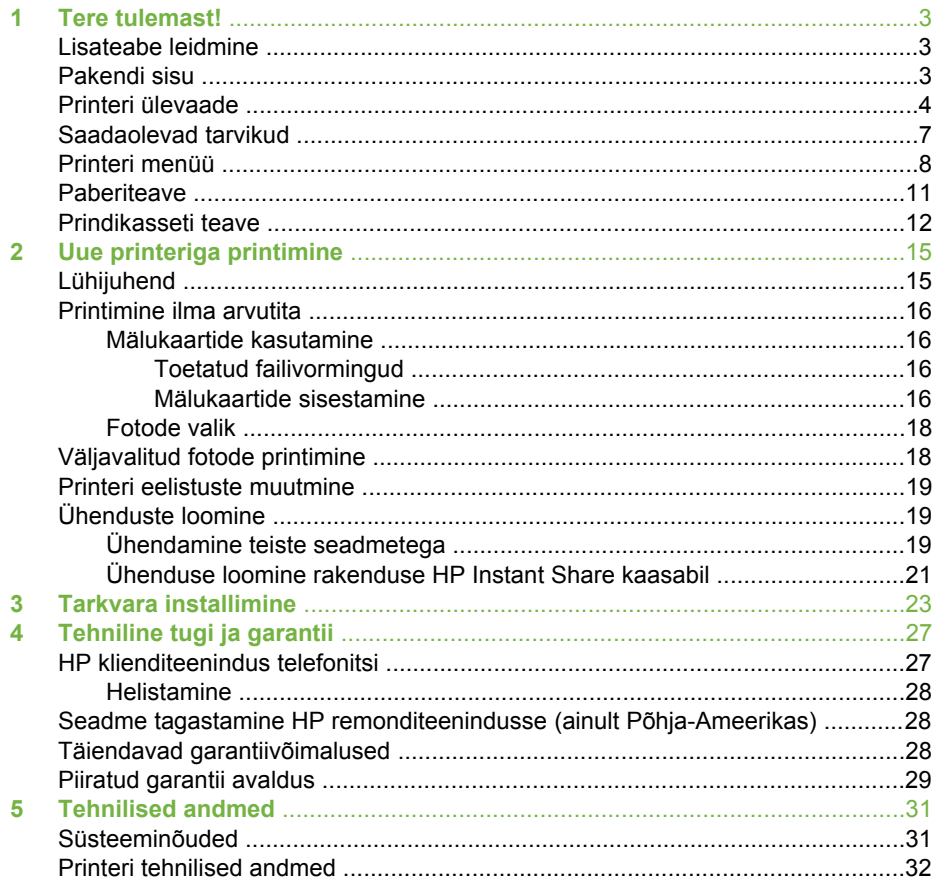

## <span id="page-6-0"></span>**1 Tere tulemast!**

Täname teid sarja HP Photosmart 330 series printeri ostmise eest! Oma uue ja kompaktse fotoprinteriga saate hõlpsasti printida kauneid fotosid kas arvutist või ka ilma selleta.

### **Lisateabe leidmine**

Uue printeriga on kaasas järgnev dokumentatsioon:

- **Installijuhend**. Sarja HP Photosmart 330 series printeriga on kaasas paigaldusjuhised, mis selgitavad, kuidas paigaldada printer ja installida printeri tarkvara.
- **Kasutusjuhend**. *Sarja HP Photosmart 330 series printerite kasutusjuhend* kirjeldab printeri põhifunktsioone, selgitab printeri kasutamist ilma arvuti kaasabita ja hõlmab teavet riistvara tõrkeotsingu kohta.
- **Teatmik**. *Sarja HP Photosmart 330 series printerite teatmik* on käesolev brošüür. Siit leiate printeri kohta põhiteabe – installi- ning kasutusjuhised, tehnilise toe ja garantiitingimused. Üksikasjalikumad juhised on koondatud *kasutusjuhendisse*.
- **HP Photosmart Printeri spikker**. elektrooniline spikker HP Photosmart Printer Help hõlmab juhiseid selle kohta, kuidas printerit arvutiga koos kasutada, ning tõrkeotsinguteavet.

Pärast printeri HP Photosmart tarkvara arvutisse installimist (lisateavet vt [Tarkvara](#page-26-0) [installimine\)](#page-26-0) saate elektroonilist printeri spikrit vaadata järgmisel viisil:

- **Windows PC**: klõpsake menüüs **Start** käske **Programs** (Programmid; opsüsteemis Windows XP käsku **Kõik programmid** (All Programs)) > **HP** > **Photosmart 330, 380 series** > **Photosmart Help**.
- **Macintosh**: klõpsake menüüs Finder (Otsija) käske **Help** > **Mac Help**. Seejärel klõpsake käske **Library** > **HP Photosmart Printer Help for Macintosh**.

### **Pakendi sisu**

Printeri karp sisaldab järgmisi esemeid:

- Sarja HP Photosmart 330 series printer
- *Sarja HP Photosmart 330 series printerite installijuhend*
- *Sarja HP Photosmart 330 series printerite teatmik*
- Sarja HP Photosmart 330 series printerite tarkvara CD (teatud riikides/ regioonides võib tarkvara olla mitmel CD-l)
- Kasutusjuhendi CD
- Fotopaberi ja registrikaartide näidised
- Kolmevärviline prindikassett (HP Tri-color print cartridge)
- Toiteplokk (toiteplokid võivad olla erineva välimuse või lisatoitejuhtmega)

**Märkus** Sisu võib riigiti/regiooniti erineda.

### <span id="page-7-0"></span>**Printeri ülevaade**

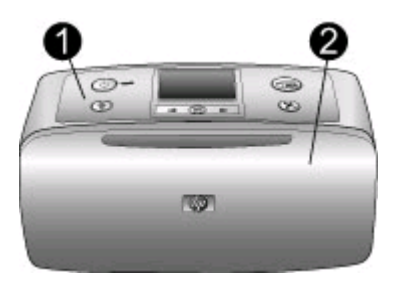

### **Printeri eestvaade**

- 1 **Juhtpaneel**. Siit saate juhtida printeri põhitoiminguid.
- 2 **Väljastussalv (suletud)**. Avage see, kui soovite printida, sisestada mälukaardi, ühendada printeriga ühilduva digitaalkaamera, ühendada printeri seadmega HP iPod või avada prindikassettide ala.

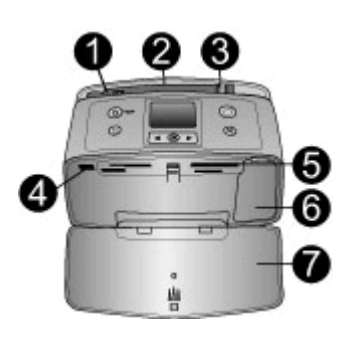

### **Vaade printerisse eestpoolt**

- 1 **Söötesalv**. Siia asetage paber.
- 2 **Söötesalve pikendi**. Tõmmake see paberi toetamiseks välja.
- 3 **Paberilaiuse juhik**. Nihutage seda vastavalt kasutatava paberi laiusele, et paber siseneks õigesti.
- 4 **Kaameraport**. Sellesse porti saate ühendada PictBridge-digikaamera, fakultatiivse HP traadita Bluetoothi printeriadapteri või seadme HP iPod.
- 5 **Mälukaardipesad**. Sisestage neisse pesadesse mälukaardid. Vt [Mälukaartide sisestamine](#page-19-0)
- 6 **Prindikasseti luuk**. Avage see hoidikuluuk prindikasseti paigaldamiseks või eemaldamiseks. Vt [Prindikasseti teave](#page-15-0).
- 7 **Väljastussalv (avatud)**. Printer väljastab siia prinditud fotod.

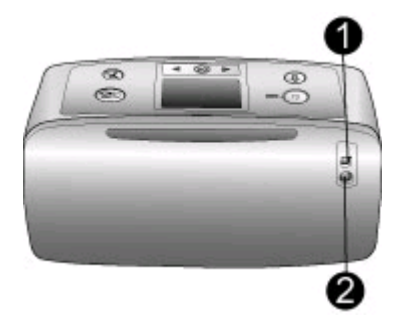

### **Printeri tagantvaade**

- 1 **USB-port**. Selle pordi kaudu saate printeriga ühendada arvuti või HP otseprintimist võimaldava digitaalkaamera.
- 2 **Toitejuhtme ühenduspesa**. Ühendage siia toitejuhe.

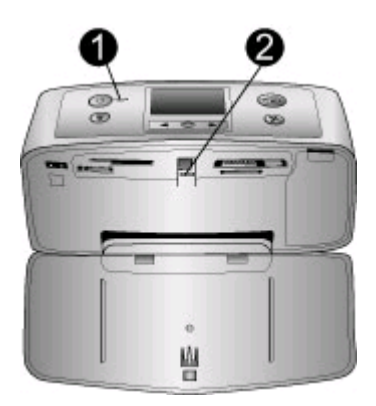

### **Märgutuled**

- 1 **Toite tuli**. See tuli põleb roheliselt, kui printer on sisse lülitatud. Tuli vilgub roheliselt, kui printer töötab, ning punaselt, kui printer nõuab tähelepanu või kasutaja sekkumist.
- 2 **Mälukaardi tuli**. See tuli põleb roheliselt, kui printer on mälukaardi sisestamiseks või eemaldamiseks valmis. Tuli vilgub roheliselt, kui mälukaarti loetakse. Vt [Mälukaartide](#page-19-0) [sisestamine](#page-19-0).

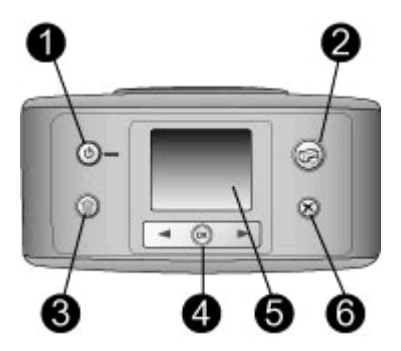

#### **Juhtpaneel**

- 1 **Sisse**. Vajutage seda printeri sisse- või väljalülitamiseks.
- 2 **Printimisnupp**. Vajutage seda mälukaardilt valitud fotode printimiseks.
- 3 **Kustutusnupp**. Vajutage seda mälukaardilt valitud foto kustutamiseks.
- 4 **Fotovalikunooled**. Nende noolte abil saate liikuda mälukaardil asuvate fotode seas ja printeri menüüs. Mõne foto või menüüvaliku valimiseks vajutage nuppu **OK**.
- 5 **Printeri ekraan**. Sellelt näete fotosid ja menüüsid.
- 6 **Loobumisnupp**. Fotode valiku muutmiseks, menüüst väljumiseks või toimingu peatamiseks.

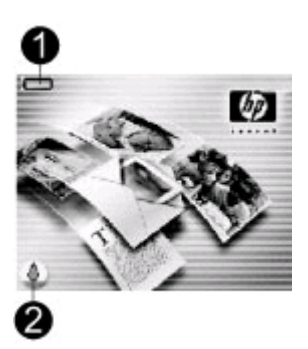

#### **Ekraan printeri jõudeoleku ajal**

1 **Akunäidik**. Näitab printeri HP Photosmart aku laetuse taset (kui aku on paigaldatud).

Üleni täidetud akunäidik näitab, et aku on täis. Akutoite kasutamisel näitab akunäidiku ikoon aku laetuse taset.

Kui akunäidiku kohal on kuvatud välgunooleikoon, siis näitab see, et aku on ühendatud toiteallikaga ja akut laetakse. Kui aku on täis laetud, kuvatakse pistikupesaikoon, mis näitab, et võite toitejuhtme vooluvõrgust lahutada ja printerit soovi korral akutoitega käitada.

Lisateavet aku kohta leiate akuga kaasas olnud juhistest.

2 **Tinditaseme näidik**. Näitab prindikasseti tindi taset.

<span id="page-10-0"></span>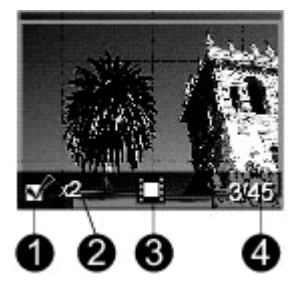

### **Fotovalikukuva**

- 1 **Valikuruut**. Kui foto on valitud, on valikuruut märgitud.
- 2 **Eksemplaride arv**. Siin kuvatakse valitud fotost prinditavate eksemplaride arv.
- 3 **Videoklipp**. See ikoon kuvatakse üksnes siis, kui printeri ekraanil on kuvatud mõni videoklipp.
- 4 **Registrinumber**. Näitab kuvatava foto registrinumbrit ja sisestatud mälukaardil olevate piltide koguarvu.

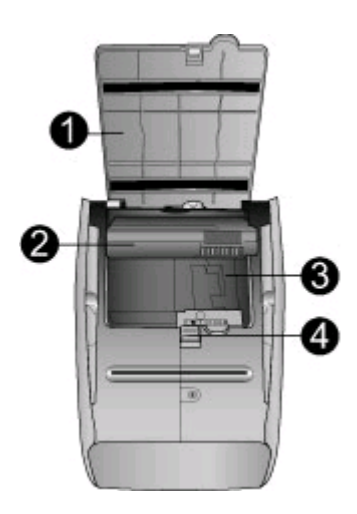

#### **Sisemine akuhoidik**

- 1 **Akuhoidiku kaas**. Avage printeri põhja all olev kaas, kui soovite paigaldada printeri HP Photosmart sisemise lisaaku.
- 2 **Printeri HP Photosmart sisemine aku** (mudel Q5599A). Täislaetud akust piisab ligikaudu 75 foto printimiseks. Aku peate eraldi juurde ostma.
- 3 **Sisemine akuhoidik**. Siia asetage printeri HP Photosmart sisemine lisaaku.
- 4 **Akuhoidiku avamisnupp**. Akuhoidiku kaane avamiseks nihutage avamisnuppu.

### **Saadaolevad tarvikud**

Sarja HP Photosmart 330 series printerite jaoks on saada hulk tarvikuid, mille abil saab printerit kergesti teisaldada ja kaasa võtta. Tarvikute väljanägemine võib siintoodust mõneti erineda.

<span id="page-11-0"></span>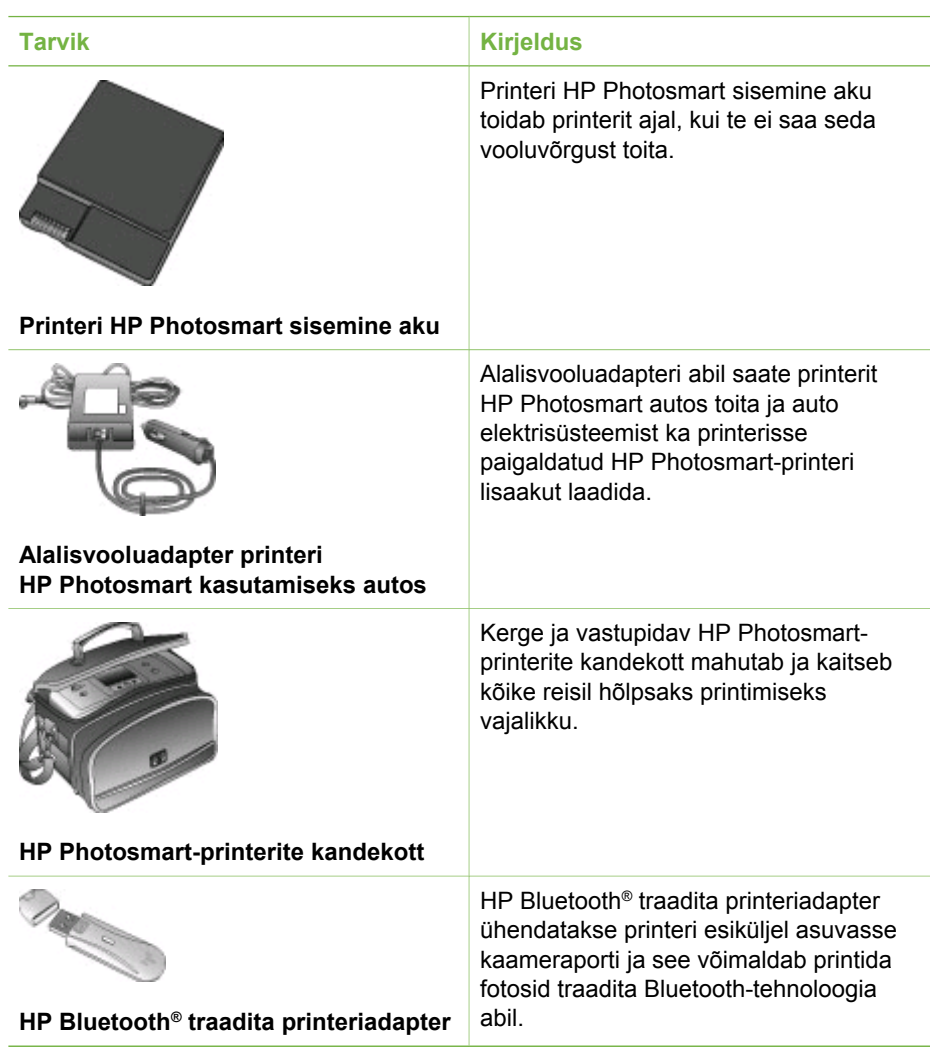

### **Printeri menüü**

Printeri menüü sisaldab palju funktsioone vaikesätete seadmiseks, prindikvaliteedi juhtimiseks ning eriefektide kasutamiseks.

### **Printeri menüü kasutamine**

- 1. Kui printeris on mälukaart, võtke see välja.
- 2. Printeri menüüsse pääsemiseks vajutage juhtpaneelil nuppe või .

### **Printeri menüüs liikumine**

- Printeri ekraanile kuvatavate menüüde seas llikumiseks vajutage nuppe või . Need menüüelemendid, mida kasutada ei saa, on tuhmid.
- Menüü või foto valimiseks vajutage nuppu **OK**.
- Menüüst väljumiseks vajutage nuppu **Loobu**.

### **Printeri menüü struktuur**

- **Print Options (Prindivalikud)** 
	- **Panoramic photos** (Panoraamfotod). Saate lülitada panoraamfotode printimise sisse (**On**) või välja (**Off**; vaikesäte). Valige **On** (Sisse), kui soovite, et kõik valitud fotod prinditaks külgede suhtega 3:1. Enne printimist asetage seadmesse 10x30 cm paberit. Mõne foto valimisel näitab roheline kärperuut prinditavat ala. Kui see säte on sisse lülitatud, siis muud menüü Print Options (Prindivalikud) käsud on keelatud. Printimise jätkamiseks tavalise külgede suhtega 3:2 valige **Off** (Välja). Otse USB-kaabliga ühendatud PictBridge-kaamerast printimisel panoraamfotode režiimi ei toetata.
	- **Photo stickers** (Fotokleebised). Saate lülitada kleebiste printimise sisse (**On**) või välja (**Off**; vaikesäte). Ühele lehele kuni 16 foto printimiseks valige **On** (Sisse). Soovi korral asetage printerisse esmalt kleebisepaberit. Kui see säte on sisse lülitatud, siis muud menüü Print Options (Prindivalikud) käsud on keelatud. Valige **Off** (Välja), kui soovite printimist jätkata tavaliste paigutusvalikutega.
	- **Print passport photos** (Prindi passipildid). Saate lülitada passipiltide printimise sisse (**On**) või välja (**Off**; vaikesäte). Select size (Suuruse valik). Passipildirežiimis prindib printer kõik valitud fotod valitud passipildisuurusega. Iga valitud foto kohta prinditakse eraldi leht, mis võib sisaldada nii palju valitud formaadis fotosid, nagu neid lehele mahub. Kui see säte on sisse lülitatud, siis muud menüü Print Options (Prindivalikud) käsud on keelatud.
- **Tools (Tööriistad)**
	- **Print quality** (Prindikvaliteet). Sätte **Normal** (Tavaline) puhul kasutatakse vähem tinti kui sätte **Best** (Parim; vaikesäte) puhul ning see rakendatakse ainult praegusele prinditööle. Seejärel taastatakse automaatselt vaikesäte **Best** (Parim).
	- **Print sample page** (Prindi proovileht). Valige see käsk proovilehe printimiseks. Proovilehest on abi printeri prindikvaliteedi kontrollimisel.
	- **Print test page** (Prindi testleht). Valige see käsk testlehe printimiseks. Testleht sisaldab printeri kohta teavet, millest võib tõrkeotsingus probleemide lahendamiseks abi olla.
	- **Clean cartridge** (Kasseti puhastamine). Valige see käsk prindikasseti puhastamiseks. Pärast puhastamist küsitakse, kas soovite jätkata teise astme puhastusega. Valige **Yes** (Jah) või **No** (Ei). Kui valite **Yes** (Jah), käivitatakse ka teine puhastustsükkel. Seejärel küsitakse, kas soovite jätkata kolmanda astme puhastusega. Valige **Yes** (Jah) või **No** (Ei).
	- **Align cartridge** (Joonda kassett). Valige see käsk prindikasseti joondamiseks.
- **Bluetooth**: Menüü Bluetooth valikuid läheb tarvis siis, kui olete printeriga ühendanud fakultatiivse HP Bluetoothi traadita printeriadapteri.
	- **Device address** (Seadme aadress). Mõne traadita Bluetooth-tehnoloogiat kasutava seadme puhul peate sisestama selle seadme aadressi, mida soovite otsida. Selle menüüvaliku valimisel kuvatakse seadme aadress.
	- **Device name** (Seadme nimi). Saate valida printeri seadmenime, mis kuvatakse muudele traadita Bluetooth-ühendusega seadmetele printeri asukoha kindlakstegemisel.
- **Passkey** (Üldvõti). Saate printerile määrata Bluetoothi numbrilise üldvõtme ehk pääsukoodi. Vaikimisi on üldvõtmeks 0000. Kui valiku **Security level** (Turvalisuse tase) väärtuseks on seatud **High** (Kõrge; vt Turvalisuse tase tabelis allpool), peavad traadita Bluetooth-tehnoloogiaga seadmete kasutajad sisestama printimiseks esmalt üldvõtme.
- **Visibility** (Nähtavus). Seda nähtavuse sätet muutes saate Bluetoothvarustusega printeri seada muudele traadita Bluetooth-ühendusega seadmetele kas nähtavaks või nähtamatuks. Valige **Visible to all** (Kõigile nähtav) või **Not visible** (Nähtamatu). Kui valitud on **Not visible** (Nähtamatu), saab selle printeriga printida ainult seadmetest, mis teavad printeri seadmeaadressi.
- **Security level** (Turvalisuse tase). Valige **Low** (Madal) või **High** (Kõrge). Sätte **Low** (Madal; vaikesäte) puhul ei nõua printer muude traadita Bluetoothühendusega seadmete kasutajatelt printeri üldvõtme sisestamist. Sätte **High** (Kõrge) puhul nõuab printer muude traadita Bluetooth-ühendusega seadmete kasutajatelt printeri üldvõtme sisestamist.
- **Reset Bluetooth options** (Lähtesta Bluetoothi valikud). Valige **Yes** (Jah) või **No** (Ei; vaikesäte), et lähtestada Bluetoothi valikute tehasesätted.
- **Help (Abi)**
	- **Printing Tips I** (Printimisnäpunäiteid I). Valige see käsk, kui soovite lisateavet printeri automaatsete täiustusfunktsioonide kohta.
	- **Printing Tips II** (Printimisnäpunäiteid II). Valige see käsk, kui soovite lugeda näpunäiteid parima võimaliku kvaliteediga fotode printimiseks.
	- **Panoramic photos** (Panoraamfotod). Valige see käsk, kui soovite teavet panoraamfotode printimise kohta.
	- **Photo stickers** (Fotokleebised). Valige see käsk, kui soovite teavet fotokleebiste printimise kohta.
	- **Memory cards** (Mälukaardid). Valige see käsk, kui soovite teavet mälukaartide kasutamise kohta.
	- **Cartridges** (Kassetid). Valige see käsk, kui soovite teavet prindikassettide kasutamise kohta.
	- **Loading paper** (Paberi printerisse panek). Valige see käsk, kui soovite lugeda paberi printerisse paneku kohta.
	- **Clearing paper jams** (Paberiummistuste kõrvaldamine). Valige see käsk, kui soovite lugeda paberiummistuste kõrvaldamise kohta.
	- **PictBridge cameras** (PictBridge-kaamerad). Valige see käsk, kui soovite lugeda PictBridge'i standardiga ühilduvate kaamerate printeriga ühendamise kohta.
	- **Traveling with the printer** (Printer reisil kaasas). Valige see käsk, kui soovite lugeda näpunäiteid printeri reisile kaasavõtmise kohta.
	- **Getting assistance** (Abi saamine). Valige see käsk, kui soovite lugeda printeri kasutamise kohta abi saamise võimalustest.

### ● **Preferences (Eelistused)**

- **Smart focus** (Nutikas fookus). Valige **On** (Sisse; vaikesäte) või **Off** (Välja). Selle sätte abil saate parandada uduste fotode kvaliteeti.
- **Adaptive lighting** (Kohanduv valgustus). Valige **On** (Sisse; vaikesäte) või **Off** (Välja). Selle sätte abil saate parandada valgustust ja kontrastsust.
- **Auto remove red-eye** (Punasilmsuse automaatne eemaldamine). Valige see käsk punasilmsuse eemaldamiseks.
- <span id="page-14-0"></span>– **Date/time** (Kuupäev/kellaaeg). Valige see käsk fotodele kuupäeva ja/või kellaaja printimiseks. Valige **Date/time** (Kuupäev/kellaaeg), **Date only** (Ainult kuupäev) või **Off** (Väljas; vaikesäte).
- **Colorspace** (Värvusruum). Valige see käsk värvusruumi valimiseks. Valige **Adobe RGB**, **sRGB** või **Auto-select** (Automaatvalik; vaikesäte). Vaikesätte **Auto-select** (Automaatvalik) puhul kasutab printer võimalusel Adobe RGB värvusruumi. Kui Adobe RGB pole saadaval, kasutab printer vaikesättena sRGB-d.
- **Borderless** (Ääristeta). Saate lülitada ääristeta printimise sisse (**On**; vaikesäte) või välja (**Off**). Kui ääristeta printimine on välja lülitatud, prinditakse kõik lehed paberi välimist serva ümbritseva kitsa valge äärisega.
- **After printing** (Pärast printimist). Valige see käsk, et määrata, kas valitud fotode valik tühistatakse pärast printimist: **Always** (Alati; vaikesäte), **Never** (Mitte kunagi) või **Ask** (Küsi).
- **Preview animation** (Animatsioonivaatur) Saate lülitada animatsiooni eelvaate sisse (**On**; vaikesäte) või välja (**Off**). Printeri ekraanianimatsioonide ignoreerimiseks valige **Off** (Välja).
- **Restore defaults** (Vaikeseadete taastamine). Valige see käsk printeri vaikesätete taastamiseks: **Yes** (Jah) või **No** (Ei). Sätte **Yes** (Jah) valimisel taastatakse algsed tehase-eelistused.
- **Language** (Keel). Valige see käsk keele või riigi/regiooni sätte muutmiseks. Valige **Select language** (Vali keel) ja **Select country/region** (Vali riik/ regioon).

### **Paberiteave**

Fotosid saate printida fotopaberile, tavalisele paberile või registrikaartidele. Teie printer toetab järgmisi paberitüüpe ja -formaate:

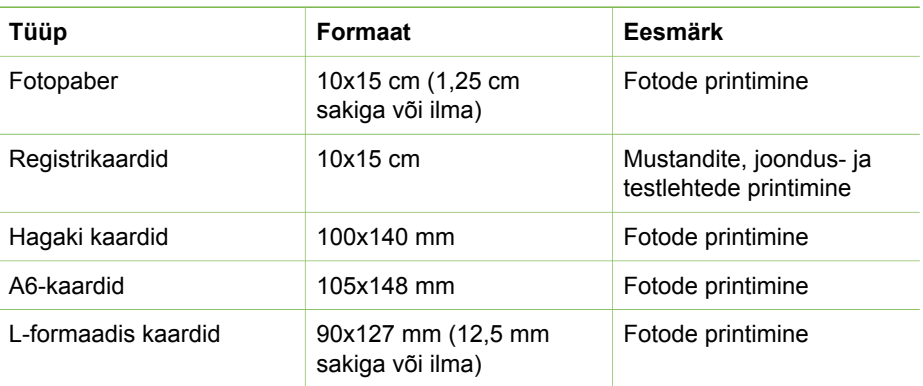

### <span id="page-15-0"></span>**Paberi sisestamine**

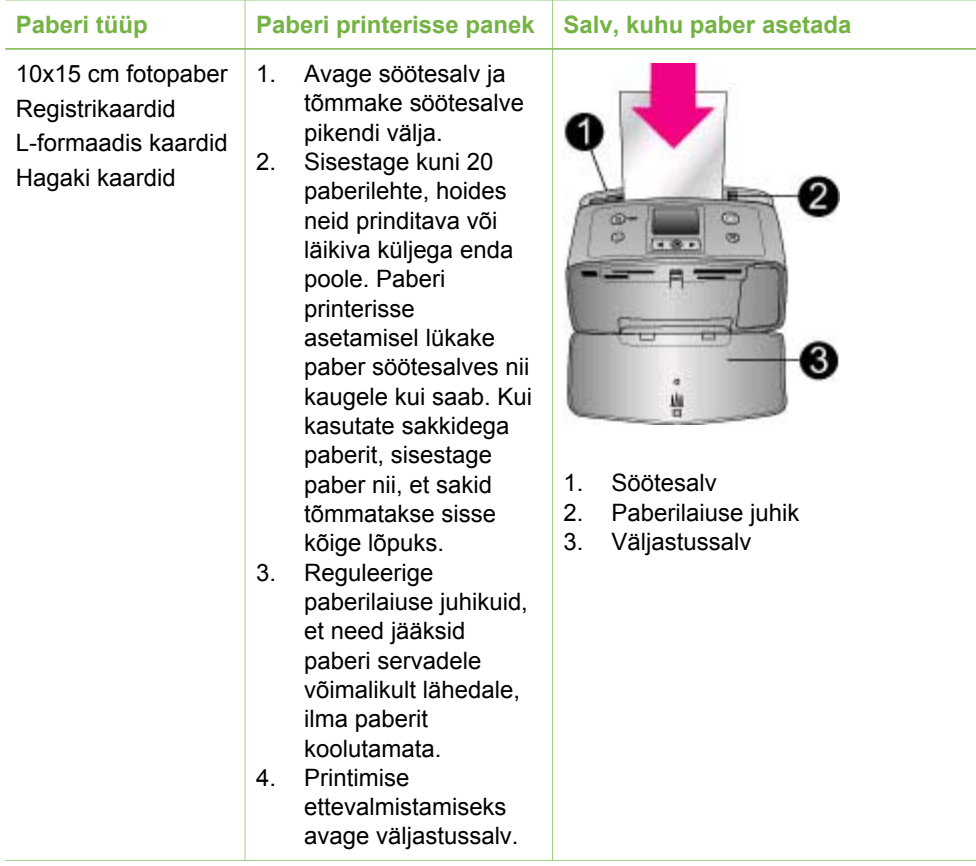

### **Prindikasseti teave**

HP toodab eri tüüpi prindikassette, seetõttu saate oma tööks valida neist sobivaima. See, milliste numbritega kassette saate selles printeris kasutada, sõltub riigist/ regioonist. Numbrid leiate käesoleva trükise tagakaanelt.

HP Vivera tindid tagavad tõetruu fotokvaliteedi ja on luitumiskindlad. Nii võite olla kindel, et erksad värvid jäävad erksaks ka aastate pärast. HP Vivera tindid on välja töötatud just fotode printimiseks ja neid on kvaliteedi, puhtuse ning luitumiskindluse osas teaduslikult testitud.

Optimaalse prinditulemuse kindlustamiseks soovitab HP kasutada ainult ehtsaid HP prindikassette. Ehtsad HP prindikassetid on loodud ja testitud HP printerite jaoks, et tagada teie prinditöödele alati suurepärane kvaliteet.

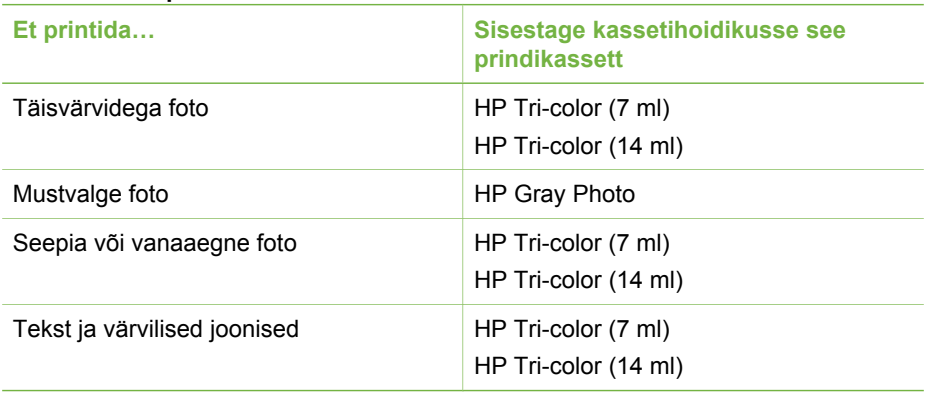

### **Soovituslikud prindikassetid**

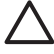

**Hoiatus** Veenduge, et kasutate õiget prindikassetti. HP ei saa tagada muude tootjate toodetud tindi kvaliteeti ega töökindlust. Kui printer vajab hooldust või remonti mitte-HP tindi kasutamisest tekkinud tõrke või rikke tõttu, siis selliseid hooldustöid piiratud garantii ei hõlma.

Parima prindikvaliteedi tagamiseks soovitab HP jaekaubandusest soetatud prindikassetid paigaldada enne pakendile trükitud kuupäeva.

### **Prindikasseti paigaldamine või väljavahetamine**

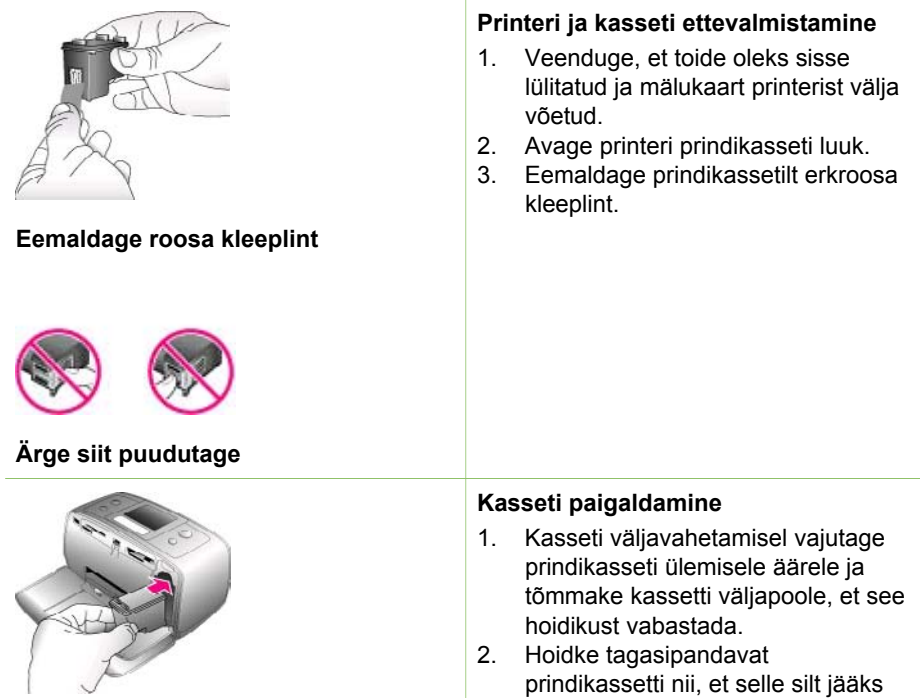

ülespoole. Libistage kassett veidi ülespoole kallutatult hoidikusse nii, et vasevärvi kontaktid siseneksid ees. Vajutage kassetti, kuni see klõpsuga paigale lukustub.

3. Sulgege prindikasseti luuk.

Jõudeolekus printeri ekraanile kuvatakse paigaldatud prindikasseti ligikaudset tindi taset näitav ikoon (100%, 75%, 50%, 25% ja peaaegu tühi). Kui prindikassett pole HP originaaltoode, ei näidata ekraanil tinditaseme ikooni.

Iga kord, kui paigaldate või vahetate välja prindikasseti, kuvatakse printeri ekraanile teade, milles palutakse printerikasseti joondamiseks sisestada tavaline paberileht. Joondamine kindlustab printimise kõrge kvaliteedi.

### **Kasseti joondamine**

- 1. Pange paber söötesalve ja vajutage nuppu **OK**.
- 2. Prindikasseti joondamiseks järgige ekraanil kuvatavaid juhiseid.

### **Kui te vahepeal prindikassetti ei kasuta**

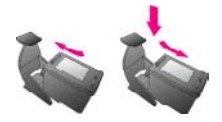

Alati, kui olete prindikasseti printerist välja võtnud, hoidke seda prindikasseti kaitsega kaetult. Prindikasseti kaitse ei lase tindil kuivada. Kui hoiate prindikassetti lohakalt, võib kasseti järgmisel kasutamisel tõrkeid esineda.

Teatud riikides/regioonides pole prindikasseti kaitset printeriga kaasa pandud, kuid saate selle kaasa juurdeostetava halli (HP Gray Photo) fotoprindikassetiga. Teatud riikides/ regioonides on kaitse printeriga kohe kaasas.

 $\rightarrow$  Prindikasseti kaitsmiseks libistage kassett väikese nurga all kaitsesse ja suruge sulgur klõpsuga kinni, et kaitse jääks kindlalt paigale.

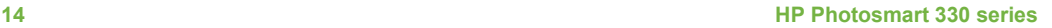

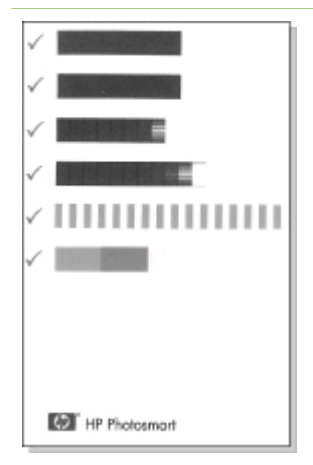

# <span id="page-18-0"></span>**2 Uue printeriga printimine**

Kvaliteetsete fotode printimine endale, perele ja sõpradele vaatamiseks on hõlbus. Käesolevas peatükis õpetatakse, kuidas valmistuda printimiseks, ja pakutakse üksikasjalikke juhiseid mälukaartide kasutamiseks, fotode valimiseks jne.

### **Lühijuhend**

Fotode printimine on sama hõlbus kui kolmeni lugemine! Siit saate teada, kuidas see käib.

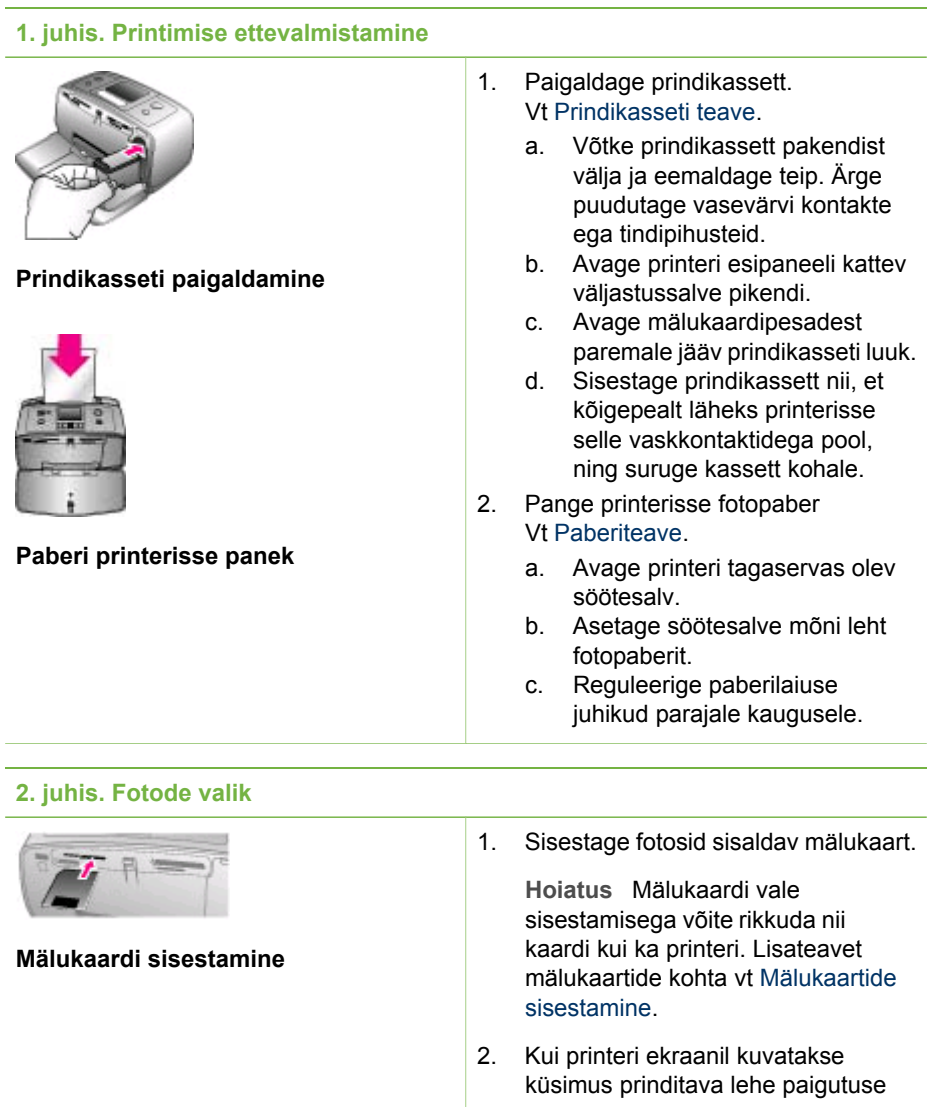

#### <span id="page-19-0"></span>Peatükk 2

(jätkub)

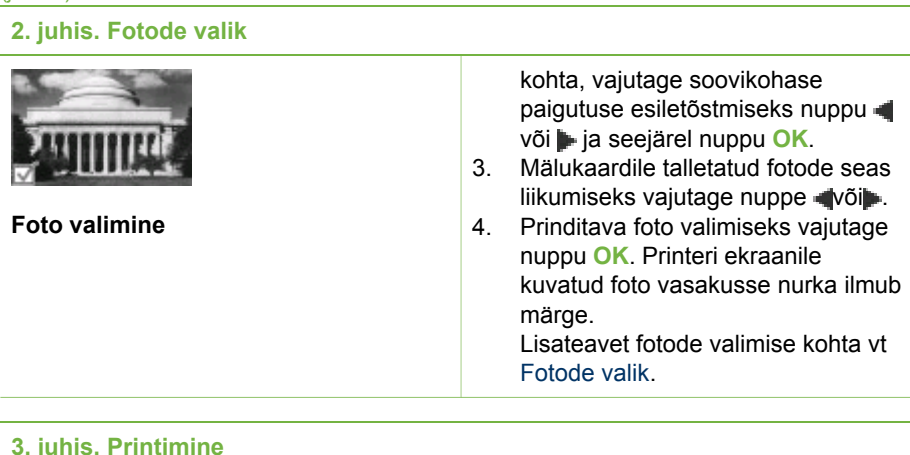

**3. juhis. Printimine**

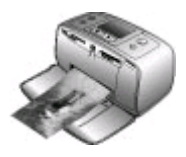

 $\rightarrow$  Valitud fotode printimiseks vajutage nuppu **Prindi**.

### **Printimine ilma arvutita**

**Fotode printimine**

Sarja HP Photosmart 330 series printeriga saate suurepäraseid fotosid printida ka siis, kui teil arvutit käepärast pole.

### **Mälukaartide kasutamine**

Kui olete digikaameraga võtted teinud, võite mälukaardi kaamerast välja võtta ning fotode vaatamiseks ja printimiseks printerisse sisestada. Teie printer toetab järgmist tüüpi mälukaarte: CompactFlash™, Memory Stickid, MultiMediaCard™, Secure Digital™, SmartMedia ja xD-Picture Card™. Microdrive'i vormingut ei toetata.

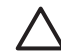

**Hoiatus** Mõnda muud tüüpi mälukaardi kasutamine võib mälukaarti ja printerit kahjustada.

Muude viiside kohta fotode ülekandmiseks digikaamerast printerisse vt [Ühendamine](#page-22-0) [teiste seadmetega.](#page-22-0)

### **Toetatud failivormingud**

Printer toetab ja prindib otse mälukaardilt järgnevates vormingutes faile: JPEG, tihendamata TIFF, Motion JPEG AVI, Motion-JPEG QuickTime ning MPEG-1. Kui teie digikaamera salvestab fotosid ja videoklippe mõnes muus vormingus, salvestage failid arvutisse ning printige neid tarkvararakendusest. Lisateavet leiate elektroonilisest printeri spikrist (Printer Help).

### **Mälukaartide sisestamine**

Kui olete digikaameraga võtted teinud, võtke mälukaart kaamerast välja ning sisestage see printerisse.

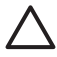

**Hoiatus** Ärge eemaldage mälukaarti ajal, kui mälukaardi märgutuli vilgub. Kaardi eemaldamine ajal, kui printer seda loeb, võib kahjustada printerit või mälukaarti või rikkuda kaardil oleva teabe.

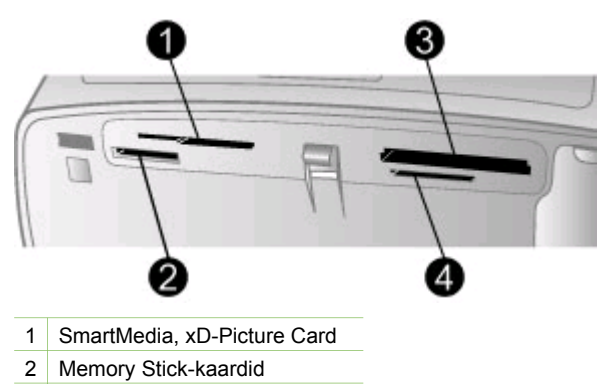

- 3 CompactFlash
- 4 MultiMediaCard, Secure Digital
- 1. Eemaldage kõigist mälukaardipesadest kõik sinna eelnevalt sisestatud mälukaardid. Korraga saate sisestada ainult ühe kaardi.
- 2. Jälgige, et sisestate oma mälukaardi õigesse pessa.
- 3. Sisestage mälukaart pessa nii, et selle vasevärvi kontaktid jääksid allapoole või ühenduspistmik siseneks printerisse ees.
- 4. Lükake mälukaart ettevaatlikult printerisse, kuni see enam edasi ei lähe. Printer loeb mälukaarti, kuvab küsimuse prinditava lehe paigutuse kohta ning seejärel näitab ekraanil esimest kaardil olevat fotot. Kui digikaameraga on fotod eelnevalt välja valitud, küsitakse, kas soovite kaameras valitud fotosid printida.

### <span id="page-21-0"></span>**Fotode valik**

Printeri juhtpaneelilt saate printimiseks välja valida ühe või mitu fotot.

### **Foto valimine**

- 1. Sisestage mälukaart.
- 2. Nupu  $\blacktriangleleft$  või  $\blacktriangleright$  abil tõstke esile soovikohane foto prindipaigutus ja vajutage nuppu **OK**.
- 3. Liikuge nupu või abil fotole, mida soovite printida.

```
Nõuanne Kiirendatud liikumiseks fotode seas vajutage ja hoidke all
\frac{1}{2} \sum_{n=1}^{\infty} nuppu \frac{1}{2} \sqrt[n]{n}
```
- 4. Parasjagu ekraanil oleva foto valimiseks vajutage nuppu **OK**. Printeri ekraanile kuvatud foto vasakusse nurka ilmub märge, näitamaks, et foto on printimiseks välja valitud. Kui soovite fotost printida mitu eksemplari, vajutage vastav arv kordi nuppu **OK**. Märke kõrvale ilmub number, mis näitab, mitu eksemplari prinditakse. Eksemplaride arvu saab ühekaupa vähendada, kui vajutate nuppu **Loobu**.
- 5. Fotode valimise jätkamiseks korrake juhiseid 3 ja 4.

### **Kõigi fotode valimine**

➔ Vajutage ja hoidke nuppu **OK** all seni, kuni printeri ekraanile kuvatakse teade, et kõik fotod on valitud.

#### **Foto valimise tühistamine**

- 1. Liikuge nupu või abil fotole, mille soovite valikust eemaldada.
- 2. Vajutage nuppu **Loobu**. Valikust fotode eemaldamisel ei kustutata neid mälukaardilt.

#### **Kõigi fotode valimise tühistamine**

➔ Kui kõik fotod on valitud, vajutage ja hoidke nuppu **OK** all seni, kuni printeri ekraanile kuvatakse teade, et kõigi fotode valik on tühistatud.

### **Väljavalitud fotode printimine**

Fotosid saate printida kas mälukaardilt või otse PictBridge'iga ühilduvast või HP otseprintivast digikaamerast.

#### **Märkimata fotode printimine**

- 1. Sisestage mälukaart.
- 2. Valige nupu või abil paigutus:
	- ühe foto printimine ühele lehele
	- kahe foto printimine ühele lehele
	- nelja foto printimine ühele lehele
- 3. Vajutage nuppu **OK**. Printer võib fotosid vastavalt valitud paigutusele pöörata.
- <span id="page-22-0"></span>4. Vajutage iga eksemplari kohta, mida praegu valitud fotost soovite printida, üks kord nuppu **OK** . Eksemplaride arvu saab ühekaupa vähendada, kui vajutate nuppu **Loobu**.
- 5. Vajutage nuppu **Prindi**.

### **Kaameras valitud fotode printimine**

- 1. Sisestage mälukaart, millel on kaameras valitud (DPOF-) fotod.
- 2. Kui printeri ekraanile kuvatakse küsimus, kas soovite printida kaameras valitud fotod, vastake sellele jaatavalt **Yes (Jah)** ning vajutage nuppu **OK**.

#### **PictBridge-kaamerast printimine**

- 1. Lülitage PictBridge-digikaamera sisse ning valige printimiseks meelepärased fotod välja.
- 2. Kontrollige, kas kaamera on PictBridge-režiimis ning ühendage kaamera sellega kaasas olnud USB-kaabli abil printeri esiküljel asuvasse kaameraporti. Kui printer tuvastab PictBridge-kaamera, prinditakse valitud fotod välja.

### **HP otseprintivast kaamerast printimine**

- 1. Lülitage HP otseprintiv digikaamera sisse ning valige printimiseks meelepärased fotod välja.
- 2. Ühendage kaamera sellega kaasas olnud USB-kaabli abil printeri tagaküljel asuvasse USB-porti.
- 3. Järgige kaamera ekraanil kuvatavaid juhiseid.

### **Printeri eelistuste muutmine**

Printeri juhtpaneelilt saate printeri menüü abil muuta printeri vaikesätted teile meelepärasteks isiklikeks eelistusteks. Printeri eelistuste sätted on globaalsed. Need rakenduvad igale prinditavale fotole. Saadaolevate eelistuste täieliku loendi ja nende vaikesätete kohta vt [Printeri menüü.](#page-11-0)

Printeri eelistuste muutmiseks toimige järgmiselt:

- 1. Kui printeris on mälukaart, eemaldage see.
- 2. Printeri menüüsse pääsemiseks vajutage juhtpaneelil nuppe või .
- 3. Valige **Preferences** (Eelistused) ja vajutage nuppu **OK**.
- 4. Valige muudetav eelistus ja vajutage nuppu **OK**.
- 5. Valge soovitud säte ja vajutage nuppu **OK**.

### **Ühenduste loomine**

Printeri abil saate olla ühenduses teiste seadmete ja ka inimestega.

### **Ühendamine teiste seadmetega**

Seda printerit saab arvutite või muude seadmetega ühendada mitmel moel. Iga ühendusviisiga saate teha erinevaid toiminguid.

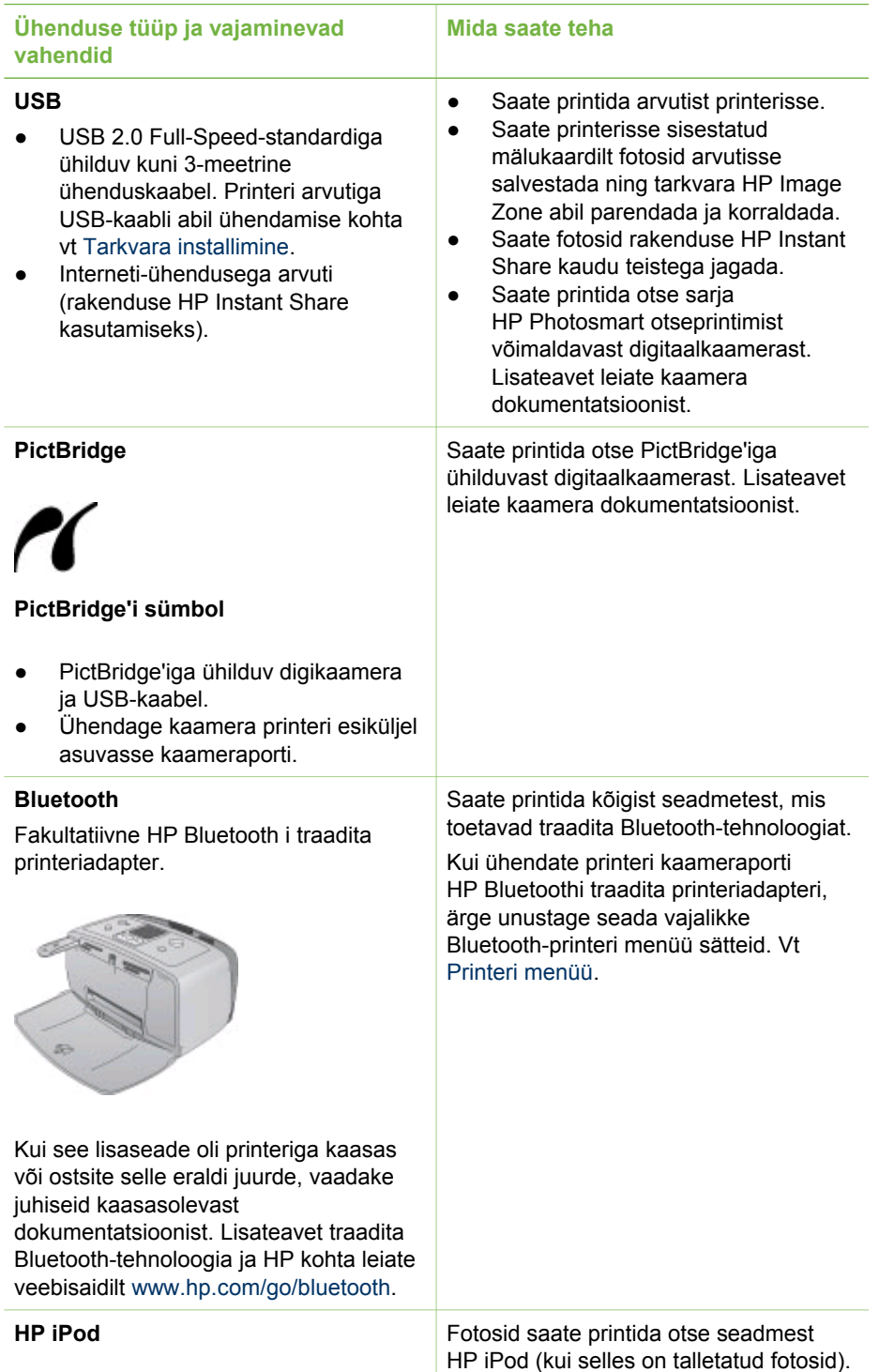

<span id="page-24-0"></span>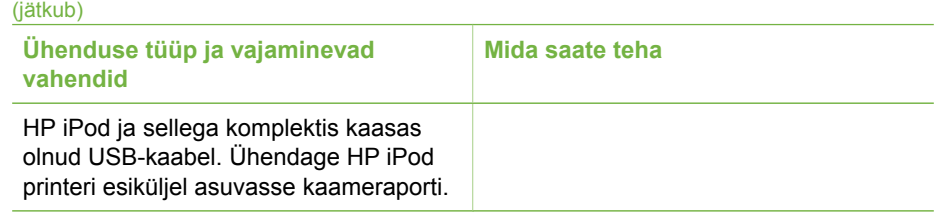

### **Ühenduse loomine rakenduse HP Instant Share kaasabil**

Tehnoloogia HP Instant Share on mõeldud fotode jagamiseks sõprade ja lähedastega e-posti, elektrooniliste albumite või Internetis pakutavate fototöötlusteenuste kaudu. Printer peab olema USB-kaabli kaudu ühendatud Internetti ja arvutiga, kuhu on installitud HP tarkvarapakett. Kui proovite kasutada tehnoloogiat HP Instant Share ilma kogu vajaliku installitud tarkvarata, kuvatakse teade, milles antakse selle installimiseks vajalikud juhised.

### **Fotode saatmine tehnoloogia HP Instant Share kaudu**

- 1. Sisestage mälukaart, millel on jagamiseks välja valitud fotod.
- 2. Fotode arvutisse salvestamiseks järgige arvuti antavaid juhiseid.
- 3. Fotode teistega jagamiseks saate kasutada tarkvara HP Image Zone rakenduse HP Instant Share funktsioone.

Lisateavet tehnoloogia HP Instant Share kasutamise kohta leiate elektroonilisest spikrist (HP Image Zone Help).

Peatükk 2

# <span id="page-26-0"></span>**3 Tarkvara installimine**

Printeriga on kaasas arvutisse installimiseks mõeldud lisatarkvara. Kui olete printeri komplektis leidunud paigaldusjuhiste abil paigaldanud printeri riistvara, järgige tarkvara installimiseks käesolevas lõigus leiduvaid juhiseid.

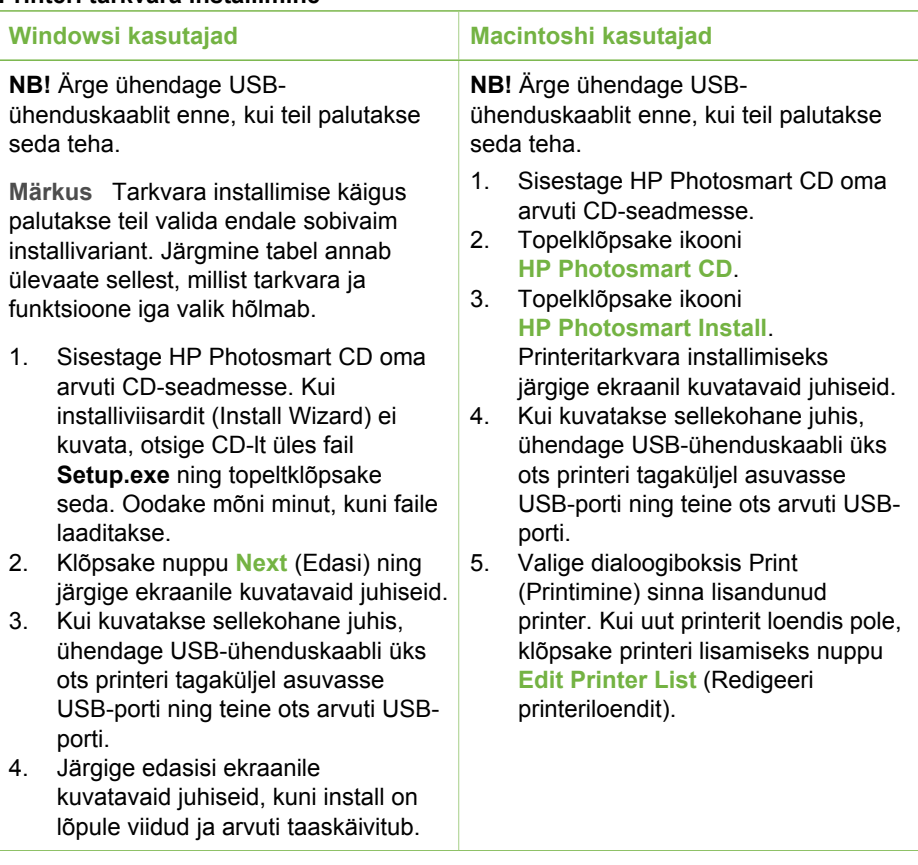

### **Printeri tarkvara installimine**

**Märkus** Erinevates riikides/regioonides on saadaval erinevad  $\overline{\mathscr{A}}$ tarkvarainstallivalikud. Teile on saadaval ainult kaks varianti: kas Full (Täielik) ja Express (Kiire) või Typical (Tüüpiline) ja Minimum (Minimaalne).

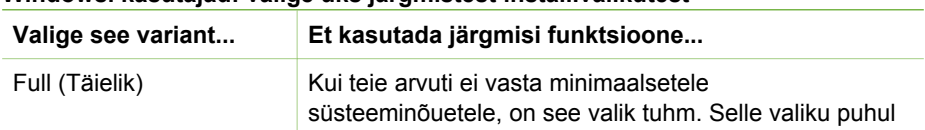

### **Windowsi kasutajad: valige üks järgmistest installivalikutest**

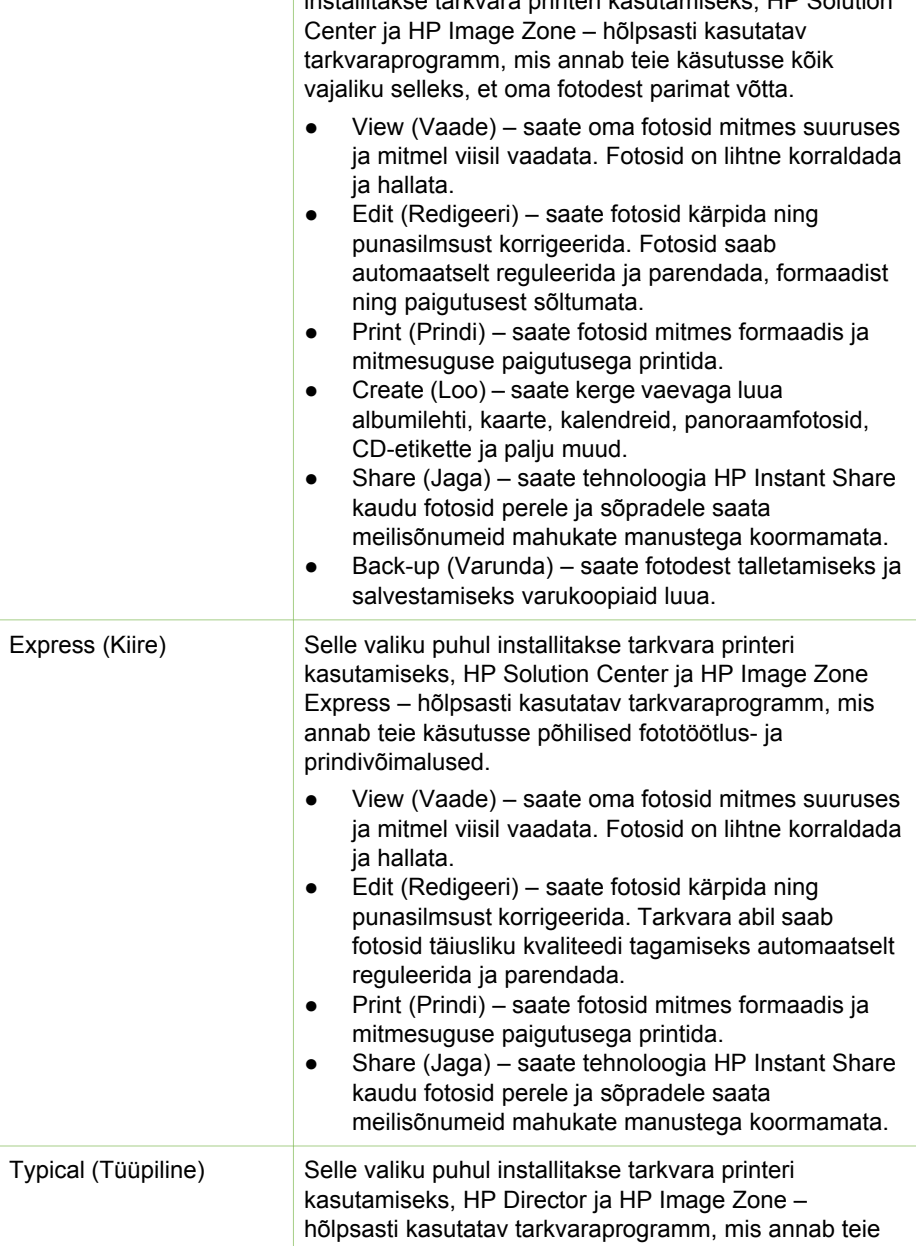

käsutusse kõik vajaliku selleks, et oma fotodest parimat võtta.

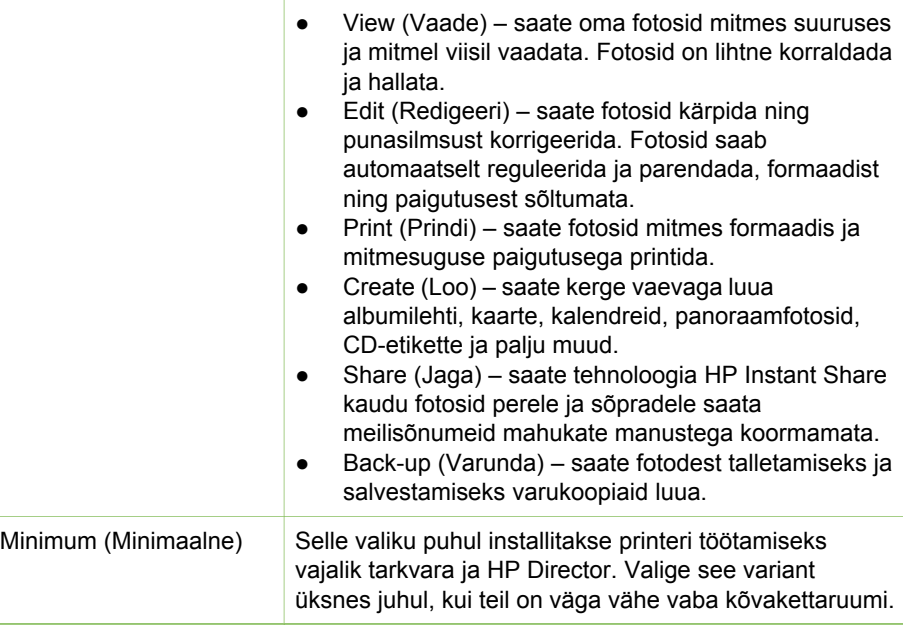

Peatükk 3

# <span id="page-30-0"></span>**4 Tehniline tugi ja garantii**

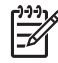

**Märkus** HP tugiteenuste nimi võib riigiti/regiooniti erineda.

Probleemide puhul toimige järgmiselt:

- 1. Vaadake printeriga kaasas olevat dokumentatsiooni.
	- **Installijuhend**: Sarja HP Photosmart 330 series printeriga on kaasas paigaldusjuhised, mis selgitavad, kuidas paigaldada printer ja installida tarkvara.
	- **Kasutusjuhend**. *Sarja HP Photosmart 330 series printerite kasutusjuhend* kirjeldab printeri põhifunktsioone, selgitab printeri kasutamist ilma arvuti kaasabita ja hõlmab teavet riistvara tõrkeotsingu kohta.
	- **Teatmik**: *Sarja HP Photosmart 330 series printerite teatmik* on käesolev brošüür. Siit leiate printeri kohta põhiteabe – installi- ning kasutusjuhised, tehnilise toe ja garantiitingimused. Üksikasjalikumad juhised on koondatud *kasutusjuhendisse*.
	- **HP Photosmart Printeri spikker**: elektrooniline spikker HP Photosmart Printer Help hõlmab juhiseid, kuidas printerit arvutiga koos kasutada, ning tõrkeotsinguteavet.
- 2. Kui teil ei õnnestu dokumentatsioonis sisalduva teabe põhjal probleemi lahendada, siirduge veebisaidile [www.hp.com/support,](http://www.hp.com/support) kust saate:
	- juurdepääsu elektroonilistele tehnilise toe veebilehtedele;
	- saata HP-le oma küsimused e-posti teel;
	- küsida HP tehnikaspetsialistidelt nõu võrguvestluse kaudu;
	- kontrollida tarkvarauuenduste saadavust.

Teenindusvõimalused ja kättesaadavus on toodete ja keelte lõikes ning riigiti/ piirkonniti erinevad.

- 3. **Ainult Euroopas**: Pöörduge oma asukohajärgsesse ostukohta. Kui teie printeril on riistvaratõrge, palutakse teil printer viia tagasi kohta, kust selle ostsite. Piiratud garantii kehtivuse ajal on printeri hooldus tasuta. Pärast garantiiaja lõppemist on hooldus tasuline.
- 4. Kui te ei leidnud probleemile elektroonilise printerispikri või HP veebisaidi abil lahendust, helistage oma riigi/regiooni HP klienditeenindusse. Riigi/regiooni telefoninumbrite loendi leiate käesoleva juhendi esikaane siseküljelt.

### **HP klienditeenindus telefonitsi**

Kui teie printeril on kehtiv garantii, saate kasutada tasuta toetelefoni. Lisateavet vt [Piiratud garantii avaldus](#page-32-0) või siirduge veebisaidile [www.hp.com/support](http://www.hp.com/support) oma tasuta toe kestuse kontrollimiseks.

Kui tasuta telefonitsi antava teeninduse periood on läbi, osutab HP tugiteenust täiendava tasu eest. Teenindusvõimaluste kohta teabe saamiseks pöörduge oma HP edasimüüja poole või helistage oma riigi/regiooni tugiteenuste telefonil.

HP telefonitoe saamiseks helistage oma asukohale vastaval tugiteenuste telefoni numbril. Kehtib tavaline kõnehind.

<span id="page-31-0"></span>**Põhja-Ameerika:** helistage numbril 1-800-HP-INVENT (1-800-474-6836). USA-s telefonitsi pakutav tugiteenus on saadaval nii inglise kui ka hispaania keeles ööpäevaringselt, 7 päeva nädalas (tugiteenuse osutamise aegu võidakse etteteatamata muuta). Garantiiaja jooksul on see teenus tasuta. Kui garantiiaeg on läbi, võidakse küsida teenustasu.

**Lääne-Euroopa:** Austria, Belgia, Taani, Hispaania, Prantsusmaa, Saksamaa, Iirimaa, Itaalia, Hollandi, Norra, Portugali, Soome, Rootsi, Šveitsi ja Ühendkuningriigi kliendid leiavad oma riigi/regiooni teenindustelefonide numbrid veebisaidilt [www.hp.com/](http://www.hp.com/support) [support](http://www.hp.com/support).

**Muud riigid/regioonid:** tugiteenuste telefoninumbrite loendi leiate käesoleva juhendi esikaane siseküljelt.

### **Helistamine**

Viibige HP klienditeenindusse helistades arvuti ja printeri läheduses. Teilt võidakse küsida järgmisi andmeid:

- printeri mudelinumbrit (asub printeri esiküljel);
- printeri seerianumbrit (asub printeri all);
- arvuti opsüsteemi;
- printeridraiveri versiooni:
	- **Windows PC –** printeridraiveri versiooni vaatamiseks paremklõpsake Windowsi tegumiribal asuvat mälukaardi ikooni ning klõpsake käsku **About** (Teave);
	- **Macintosh –** printeridraiveri versiooni näete dialoogiboksist Print (Printimine).
- printeri või arvuti kuvari ekraanile kuvatud teateid;
- järgmiste küsimuste vastuseid:
	- Kas kõnealust tõrget on ka varem ette tulnud? Kas saate probleemse olukorra uuesti tekitada?
	- Kas lisasite probleemi ilmnemise eel arvutisse uut riist- või tarkvara?

### **Seadme tagastamine HP remonditeenindusse (ainult Põhja-Ameerikas)**

HP korraldab teie seadmele järeletuleku ja selle transpordi HP kesksesse hoolduskeskusse. Tootja tasub nii seadme transpordi- kui ka käsitsuskulud. Riistvara garantiiaja jooksul on see teenus tasuta. See teenus on saadaval üksnes Põhja-Ameerikas.

### **Täiendavad garantiivõimalused**

Lisatasu eest on võimalik printeri jaoks osta pikendatud/laiendatud hooldusteenuseid. Minge veebilehele [www.hp.com/support](http://www.hp.com/support), valige oma riik/regioon ja keel ning uurige siis teenuste ja garantii ala, kust leiate pikendatud/laiendatud hooldusteenuste kohta lisateavet.

### <span id="page-32-0"></span>**HP piiratud garantii avaldus**

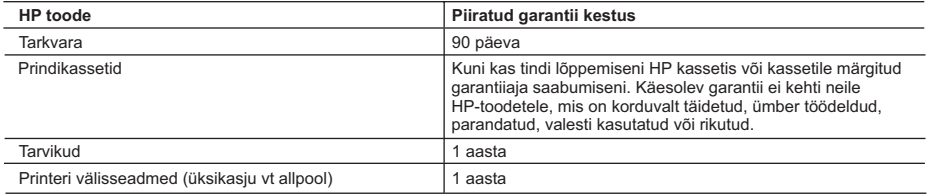

A. Piiratud garantii ulatus

- 1. Hewlett-Packard (HP) garanteerib lõppkasutajale, et ülalkirjeldatud HP toodetel ei esine ülalmainitud ajaperioodi vältel, mille algust hakatakse lugema toote ostukuupäevast, puudusi materjalide või töö kvaliteedi osas.
- 2. Tarkvaratoodete puhul kehtib HP piiratud garantii vaid sel juhul, kui neis esineb puudusi programmiliste käskude täitmisel. HP ei anna garantiid selle kohta, et toodete töös ei esine katkestusi ega tõrkeid.
- 3. HP osaline garantii kehtib vaid tavakasutuse käigus ilmnenud defektide puhul ega kehti, kui tegemist on teist laadi probleemidega, sealhulgas probleemidega, mille põhjuseks on:
	- a. ebaõige hooldamine või modifitseerimine;
	- b. sellise tarkvara, kandjate või tarvikute kasutamine, mis pole HP tarnitud ega HP poolt heaks kiidetud;
	- c. spetsifikatsiooniväline käitamine;
	- d. volitamata muutmine või mittesihipärane kasutamine.
- 4. HP printeritoodete osas ei mõjuta teiste firmade (mitte-HP) tindikassettide ega korduvalt täidetavate tindikassettide kasutamine mitte mingil määral lõppkasutajale antud garantiid ega kliendiga sõlmitud teeninduslepinguid. Kui aga printeri tõrke või rikke otseseks põhjuseks on teiste firmade (mitte-HP) tindikassettide või korduvalt täidetavate tindikassettide kasutamine, esitab HP selle tõrke või rikke kõrvaldamise eest tavalise hinnakirjajärgse töö- või materjalikulu arve.
- 5. Kui HP-le teatatakse kehtiva garantiiaja jooksul defektsest tootest, millele kehtib HP antud garantii, siis HP omal valikul kas remondib toote või asendab selle uuega.
- 6. Kui HP ei ole võimeline defektset toodet, millele kehtib HP garantii, mõistliku aja jooksul nõuetekohaselt remontima või uuega asendama, hüvitatakse kasutajale ostu maksumus.
- 7. HP ei ole kohustatud toodet enne remontima, asendama või ostu maksumust hüvitama, kui ostja pole defektset toodet HP-le tagastanud.
- 8. Asendustoode võib olla täiesti uus või "nagu uus", tingimusel, et see toode on omadustelt vähemalt samaväärne tootega, mis välja vahetatakse.
- 9. HP tooted võivad sisaldada korduvkasutatavaid osi, komponente või materjale, mis oma omadustelt ei erine uutest.
- 10. HP piiratud garantii avaldus kehtib kõikides riikides, kus HP turustab selle garantiiga hõlmatavaid HP tooteid. Täiendavate garantiiteenuste (nt seadme kohapealne hooldus) lepinguid saate sõlmida ükskõik millises volitatud HP teeninduskeskuses neis riikides, kus toodet HP või volitatud importija poolt turustatakse.
- B. Garantii kitsendused
	- KOHALIKU SEADUSANDLUSEGA LUBATUD MÄÄRAL EI ANNA HP EGA TEMA ALLTÖÖVÕTJAD MITTE MINGEID MUID KAUDSEID EGA OTSESEID GARANTIISID ega tingimusi TOOTE KAUBASTATAVUSE, RAHULDAVA KVALITEEDI EGA KINDLAKS OTSTARBEKS SOBIVUSE KOHTA.
- C. Vastutuse piiramine
	- 1. Kohaliku seadusandlusega lubatud määral on käesolevas Garantiiavalduses toodud heastamismeetmed kliendi ainsad ja eksklusiivsed heastamismeetmed.
	- 2. KOHALIKU SEADUSEGA LUBATUD ULATUSES, V.A KÄESOLEVAS GARANTIIAVALDUSES SPETSIAALSELT SÄTESTATUD KOHUSTUSTE OSAS, EI VASTUTA HP EGA TEMA TARNIJAD OTSESTE, KAUDSETE, SPETSIAALSETE, TAHTMATUTE JA TULENEVATE KAHJUDE EEST, MIS PÕHINEVAD LEPINGUL, ÕIGUSERIKKUMISEL VÕI MIS TAHES MUUL ÕIGUSLIKUL TEOORIAL, OLENEMATA SELLEST, KAS NEID ON TEAVITATUD SELLISTE KAHJUDE VÕIMALIKKUSEST.
- D. Kohalik seadusandlus
	- 1. Käesolev Garantiiavaldus annab kliendile teatud seaduslikud õigused. Kliendil võib lisaks olla ka muid õigusi, mis võivad USA-s osariigiti, Kanadas provintsiti ja mujal maailmas riigiti erineda.
	- 2. Kui käesolev Garantiiavaldus satub vastuollu kohaliku seadusandlusega, on ülimuslik kohalik seadusandlus. Sel juhul ei pruugi, vastavalt kohalikule seadusandlusele, käesoleva Garantiiavalduse teatud punktid ja kitsendused teile rakenduda. Näiteks võivad teatud USA osariigid, samuti riigid väljaspool USA-d (näiteks Kanada provintsid):
		- a. välistada käesoleva Garantiiavalduse teatud punktid ja kitsendused, vältimaks tarbijatele seadusega kehtestatud õiguste piiramist (nt Suurbritannia);
		- b. piirata muul moel tootja võimalusi selliste punktide ja kitsenduste rakendamisel;
		- c. anda kliendile täiendavaid garantiiõigusi, määrata kaudse garantii kestust, mida tootja ei saa vaidlustada, või lubada kaudsete garantiide kestuse piiramist.
	- 3. KÄESOLEVAS GARANTIIAVALDUSES ESITATUD TINGIMUSED EI VÄLISTA, PIIRA EGA MUUDA HP TOODETE SELLISTELE KLIENTIDELE MÜÜMISE SUHTES KEHTIVAID KOHUSTUSLIKKE SEADUSES ETTE NÄHTUD ÕIGUSI (VÄLJA ARVATUD JUHUL, KUI SEE ON SEADUSEGA LUBATUD), VAID TÄIENDAVAD NEID.

#### **HP müügigarantii**

Lugupeetud klient,

Lisatud on nende HP üksuste nimed ja aadressid, kes teie riigis HP müügigarantiid teostavad.

**Lisaks HP müügigarantiile võib teil olla nõudeid müüja vastu seoses ostu lepingutingimustele mittevastavusega. Käesolev HP müügigarantii ei piira teie nimetatud õigusi.**

**Estonia:** HP Oy Eesti Filiaal, Estonia pst. 1, EE-10143 Tallinn, Estonia

Peatükk 4

## <span id="page-34-0"></span>**5 Tehnilised andmed**

Käesolevas peatükis on loetletud süsteemi miinimumnõuded printeri HP Photosmart tarkvara installimiseks ning printeri põhilised tehnilised andmed.

Printeri tehniliste andmete ja süsteeminõuete täieliku loendi leiate elektroonilisest spikrist (Help). Elektroonilise spikri kasutamist vt [Lisateabe leidmine.](#page-6-0)

### **Süsteeminõuded**

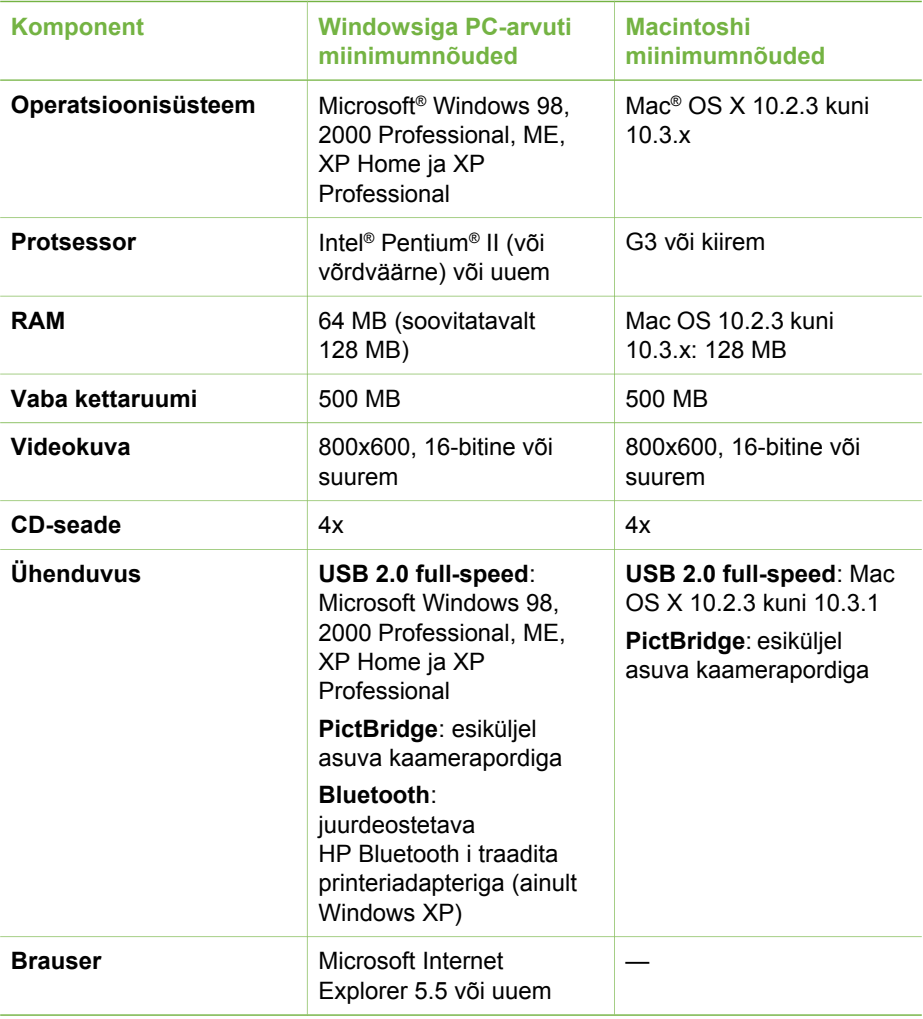

### <span id="page-35-0"></span>**Printeri tehnilised andmed**

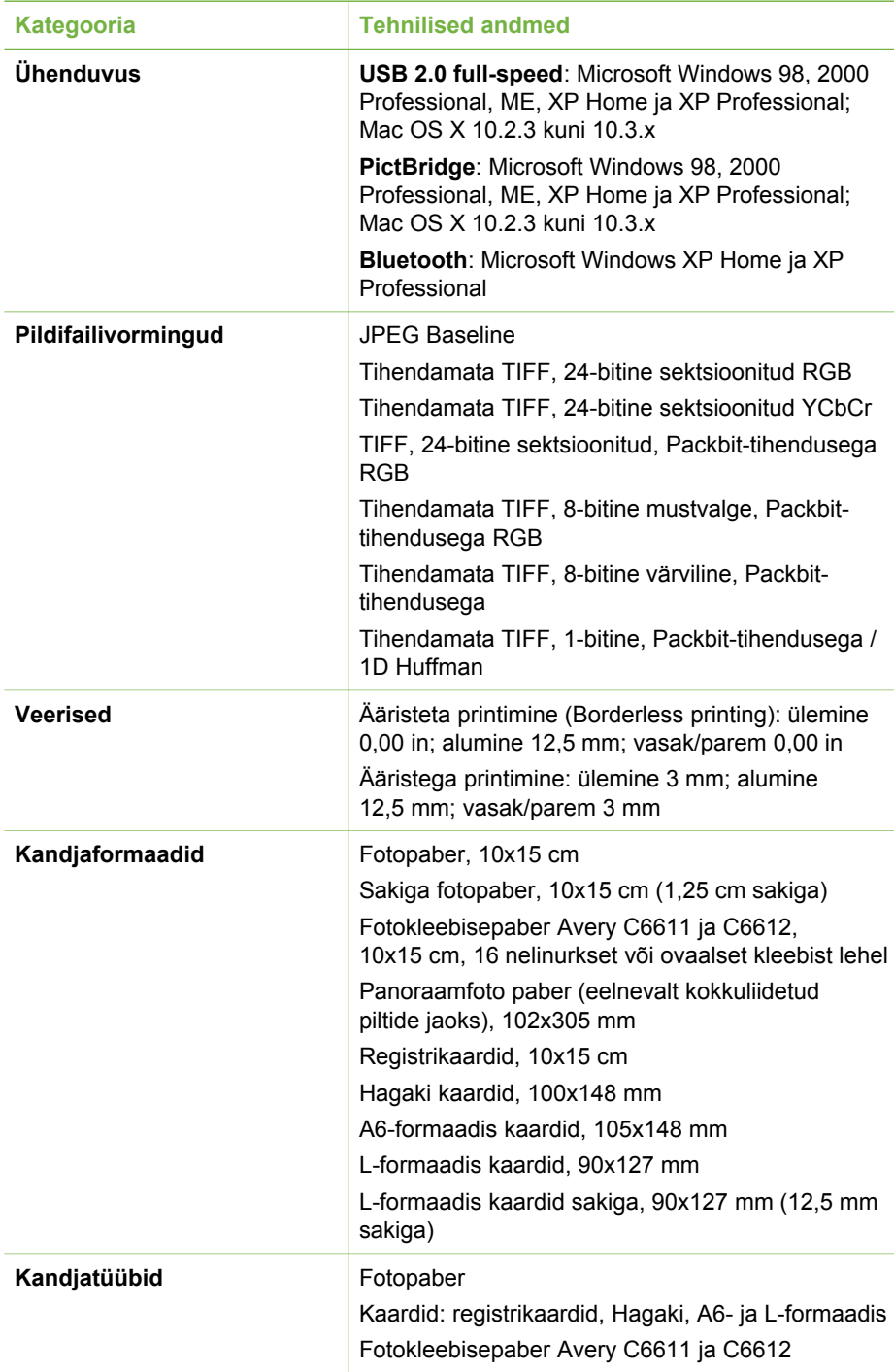

(jätkub)

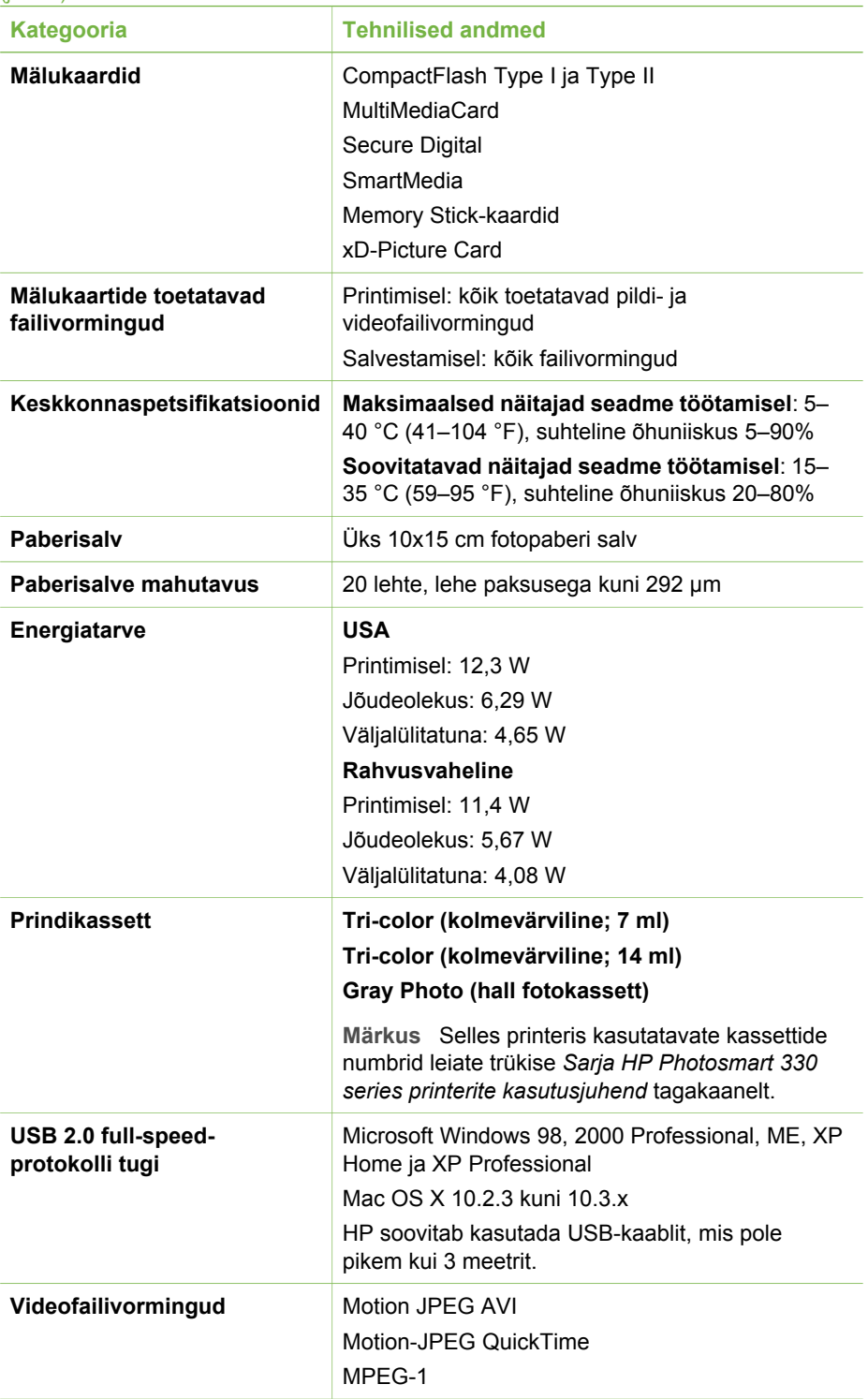

### Peatükk 5

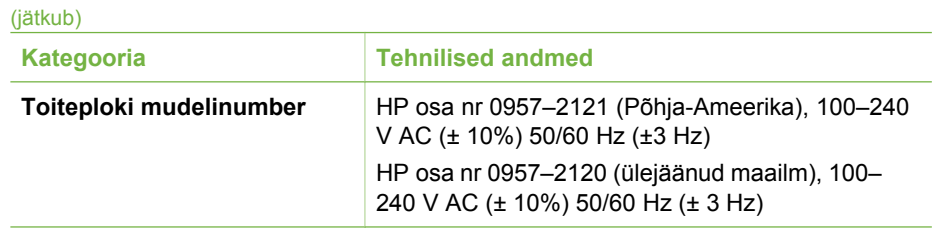

### **Regulatory notices**

#### **Hewlett-Packard Company**

This device complies with part 15 of the FCC Rules. Operation is subject to the following two conditions:

- This device may not cause harmful interference, and
- This device must accept any interference received, including interference that may cause undesired operation.

Pursuant to Part 15.21 of the FCC Rules, any changes or modifications to this equipment not expressly approved by Hewlett-Packard Company may cause harmful interference, and void your authority to operate this equipment. Use of a shielded data cable is required to comply with the Class B limits of Part 15 of the FCC Rules.

For further information, contact: Hewlett-Packard Company, Manager of Corporate Product Regulations, 3000 Hanover Street, Palo Alto, CA 94304, (650) 857-1501.

#### **Note**

This equipment has been tested and found to comply with the limits for a Class B digital device, pursuant to part 15 of the FCC rules. These limits are designed to provide reasonable protection against harmful interference in a residential installation. This equipment generates, uses, and can radiate radio frequency energy and, if not installed and used in accordance with the instructions, can cause harmful interference to radio communications. However, there is no guarantee that interference will not occur in a particular installation. If this equipment does cause harmful interference to radio or television reception, which can be determined by turning the equipment off and on, the user is encouraged to try to correct the interference by one or more of the following measures:

- Reorient or relocate the receiving antenna.
- Increase the separation between the equipment and the receiver.
- Connect the equipment into an outlet on a circuit different from that to which the receiver is connected.
- Consult the dealer or an experienced radio/TV technician for help.

#### **LED indicator statement**

The display LEDs meet the requirements of EN 60825-1.

사용자 안내문 (8급 기기) 이 기기는 비업무용으로 전자파장해검정을 받은 가가로서, 주거지역에서는 물론 모든 시의에서 시용할 수 있습니다.

この装置は、情報処理装置等電波障害自主規制協議会(VCCI)の基準 に基づくクラスB情報技術装置です。この装置は、家庭環境で使用すること を目的としていますが、この装置がラジオやテレビジョン受信機に近接して 使用されると受信障害を引き起こすことがあります。 取り扱い説明書に従って正しい取り扱いをして下さい。

製品には、同梱された電源コードをお使い下さい。 同梱された電源コードは、他の製品では使用出来ません。